# RDMA for Apache Spark 0.9.5 User Guide

HIGH-PERFORMANCE BIG DATA TEAM <http://hibd.cse.ohio-state.edu>

NETWORK-BASED COMPUTING LABORATORY DEPARTMENT OF COMPUTER SCIENCE AND ENGINEERING THE OHIO STATE UNIVERSITY

> Copyright (c) 2011-2018 Network-Based Computing Laboratory, headed by Dr. D. K. Panda. All rights reserved.

Last revised: February 19, 2018

# **Contents**

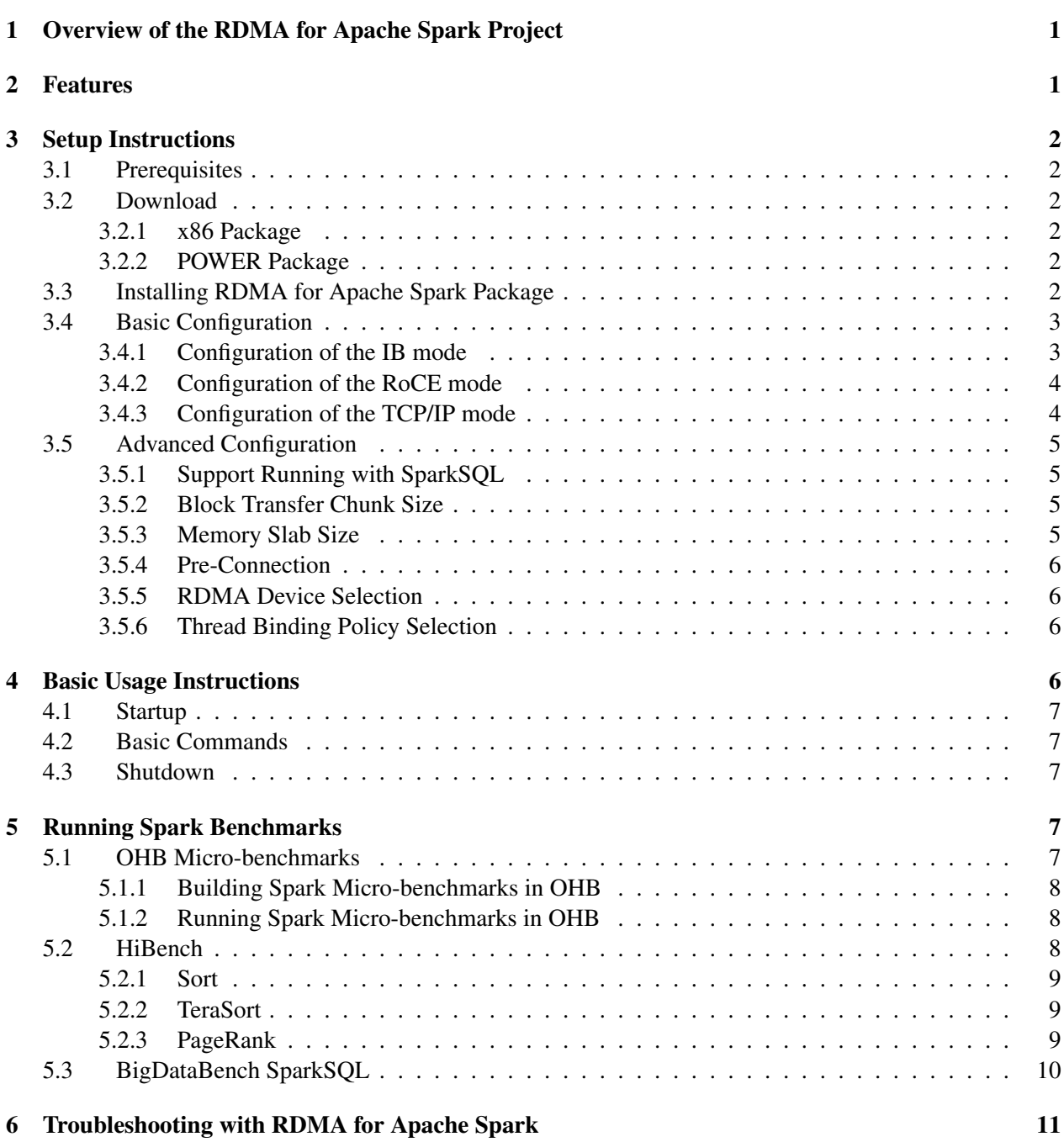

## <span id="page-2-0"></span>1 Overview of the RDMA for Apache Spark Project

RDMA for Apache Spark is a high-performance design of Spark over RDMA-enabled Interconnects. This version of RDMA for Apache Spark 0.9.5 is based on Spark 2.1.0. This file is intended to guide users through the various steps involved in installing, configuring, and running RDMA for Apache Spark over InfiniBand. If there are any questions, comments or feedback regarding this software package, please post them to rdma-spark-discuss mailing list (rdma-spark-discuss@cse.ohio-state.edu).

## <span id="page-2-1"></span>2 Features

High-level features of RDMA for Apache Spark 0.9.5 are listed below. New features and enhancements compared to 0.9.4 release are marked as (NEW).

- (NEW) Initial support for POWER architecture
- (NEW) Performance optimization and tuning on OpenPOWER clusters
- (NEW) Support for various communication thread binding policies
- (NEW) Support for RDMA Device Selection
- Based on Apache Spark 2.1.0
- (NEW) Built with Apache Hadoop 2.8.0
- High performance design with native InfiniBand and RoCE support at the verbs level for Spark
	- RDMA-based data shuffle
	- SEDA-based shuffle architecture
	- Support pre-connection, on-demand connection, and connection sharing
	- Non-blocking and chunk-based data transfer
	- Off-JVM-heap buffer management
- Compliant with Apache Spark 2.1.0 APIs and applications
- RDMA support for Spark SQL
- Integration with HHH in RDMA for Apache Hadoop 2.x
- Easily configurable for native InfiniBand, RoCE, and the traditional sockets based support (Ethernet and InfiniBand with IPoIB)
- Tested with
	- Mellanox InfiniBand adapters (DDR, QDR, FDR, and EDR)
	- RoCE support with Mellanox adapters
	- (NEW) Various multi-core platforms (e.g., x86, POWER)
	- RAM Disks, SSDs, and HDDs
	- (NEW) OpenJDK and IBM JDK

## <span id="page-3-0"></span>3 Setup Instructions

### <span id="page-3-1"></span>3.1 Prerequisites

In order to use the RDMA-based features provided with RDMA for Apache Spark, install the latest version of the OFED distribution that can be obtained from <http://www.openfabrics.org>.

## <span id="page-3-2"></span>3.2 Download

#### <span id="page-3-3"></span>3.2.1 x86 Package

The latest version of RDMA for Apache Spark package for x86 clusters can be downloaded from [http://](http://hibd.cse.ohio-state.edu/download/hibd/rdma-spark-0.9.5-x86-bin.tar.gz) [hibd.cse.ohio-state.edu/download/hibd/rdma-spark-0.9.5-x86-bin.tar.gz](http://hibd.cse.ohio-state.edu/download/hibd/rdma-spark-0.9.5-x86-bin.tar.gz).By default, the package is built with Apache Hadoop 2.8.0.

If you want to run RDMA for Apache Spark package with HHH in RDMA for Apache Hadoop 2.x, you need to download RDMA for Apache Hadoop 2.x from [http://hibd.cse.ohio-state.edu/](http://hibd.cse.ohio-state.edu/download/hibd/rdma-hadoop-2.x-1.3.0-x86-bin.tar.gz) [download/hibd/rdma-hadoop-2.x-1.3.0-x86-bin.tar.gz](http://hibd.cse.ohio-state.edu/download/hibd/rdma-hadoop-2.x-1.3.0-x86-bin.tar.gz).

We strongly recommend users to run RDMA for Apache Spark package with HHH in RDMA for Apache Hadoop 2.x, since this combination gives you the best performance.

#### <span id="page-3-4"></span>3.2.2 POWER Package

The latest version of RDMA for Apache Spark package for POWER clusters can be downloaded from [http://hibd.cse.ohio-state.edu/download/hibd/rdma-spark-0.9.5-POWER-bin.](http://hibd.cse.ohio-state.edu/download/hibd/rdma-spark-0.9.5-POWER-bin.tar.gz) [tar.gz](http://hibd.cse.ohio-state.edu/download/hibd/rdma-spark-0.9.5-POWER-bin.tar.gz). By default, the package is built with RDMA for Apache Hadoop 2.x 1.3.0. You need to download RDMA for Apache Hadoop 2.x 1.3.0 from [http://hibd.cse.ohio-state.edu/download/](http://hibd.cse.ohio-state.edu/download/hibd/rdma-hadoop-2.x-1.3.0-POWER-bin.tar.gz) [hibd/rdma-hadoop-2.x-1.3.0-POWER-bin.tar.gz](http://hibd.cse.ohio-state.edu/download/hibd/rdma-hadoop-2.x-1.3.0-POWER-bin.tar.gz).

## <span id="page-3-5"></span>3.3 Installing RDMA for Apache Spark Package

The RDMA for Apache Spark can be installed using the integrated distribution. Following steps can be used to install the integrated RDMA for Apache Spark package.

1. Unzip the integrated RDMA for Apache Spark distribution tarball using the following command:

```
tar zxf rdma-spark-0.9.5-x86-bin.tar.gz
```
2. Change directory to rdma-spark-0.9.5-x86-bin

cd rdma-spark-0.9.5-x86-bin

If you want to run RDMA for Apache Spark package with HHH in RDMA for Apache Hadoop 2.x, you need to install RDMA for Apache Hadoop 2.x also. The detail steps of installing RDMA for Apache Hadoop 2.x can be found at:

[http://hibd.cse.ohio-state.edu/static/media/rdma-hadoop/rdma-hadoop-2.x-](http://hibd.cse.ohio-state.edu/static/media/rdma-hadoop/rdma-hadoop-2.x-1.3.0-userguide.pdf)1. [3.0-userguide.pdf](http://hibd.cse.ohio-state.edu/static/media/rdma-hadoop/rdma-hadoop-2.x-1.3.0-userguide.pdf).

## <span id="page-4-0"></span>3.4 Basic Configuration

The configuration files can be found in the directory  $rdma-spark-0.9.5-x86-bin/conf$  of the intergrated RDMA for Apache Spark package. RDMA for Apache Spark 0.9.5 supports three different modes: IB, RoCE, and TCP/IP. Steps for enabling these modes in the Spark Standalone mode are shown below.

1. Configure spark-env.sh file to conform to the configuration parameters of default spark. More information can be found at http://spark.apache.org/docs/latest/

configuration.html. Make sure spark-env.sh has at least SPARK MASTER IP environment variable configured. A simple working spark-env.sh may look like:

```
export SPARK_LOCAL_IP='hostname -s'
export SPARK_MASTER_IP=node01
export SPARK_WORKER_MEMORY=64g
export SPARK WORKER CORES=8
export SPARK_WORKER_INSTANCES=1
export SPARK_DAEMON_MEMORY=2g
export SPARK_WORKER_DIR=/tmp/spark/worker
export SPARK_LOCAL_DIRS=/tmp/spark/local
export HADOOP_CONF_DIR=/path/to/hadoop or rdma-hadoop/etc/hadoop
```
2. Configure slaves file. List all slave hostnames in this file, one per line.

node002 node003

3. Configure spark-defaults.conf. The three different modes supported by RDMA for Apache Spark 0.9.5 can be configured here. All other parameters can be configured similar to default spark. More information can be found at http://spark.apache.org/docs/latest/ configuration.html

#### <span id="page-4-1"></span>3.4.1 Configuration of the IB mode

This mode basically runs RDMA-enabled mode for InfiniBand. Steps to configure RDMA for Apache Spark to run in IB mode:

```
spark.ib.enabled true
hadoop.ib.enabled false
spark.executor.extraLibraryPath
   $SPARK_HOME/lib/native/Linux-amd64-64:$HADOOP_HOME/lib/native
```

```
spark.driver.extraLibraryPath
   $SPARK_HOME/lib/native/Linux-amd64-64:$HADOOP_HOME/lib/native
```
IB mode is used as the default mode if none of the others are explicitly enabled.

If you want to run RDMA for Apache Spark package with HHH in RDMA for Apache Hadoop 2.x with IB mode, you have to change "hadoop.ib.enabled" to true. The full configuration is as follows:

```
spark.ib.enabled true
hadoop.ib.enabled true
spark.executor.extraLibraryPath
   $SPARK_HOME/lib/native/Linux-amd64-64:$HADOOP_HOME/lib/native
spark.driver.extraLibraryPath
   $SPARK_HOME/lib/native/Linux-amd64-64:$HADOOP_HOME/lib/native
```
#### <span id="page-5-0"></span>3.4.2 Configuration of the RoCE mode

Steps to configure RDMA for Apache Spark to run in RoCE mode:

```
spark.roce.enabled true
hadoop.roce.enabled false
spark.executor.extraLibraryPath
   $SPARK_HOME/lib/native/Linux-amd64-64:$HADOOP_HOME/lib/native
spark.driver.extraLibraryPath
   $SPARK_HOME/lib/native/Linux-amd64-64:$HADOOP_HOME/lib/native
```
If you want to run RDMA for Apache Spark package with HHH in RDMA for Apache Hadoop 2.x with RoCE mode, you have to change "hadoop.roce.enabled" to true. The full configuration is as follows:

```
spark.roce.enabled true
hadoop.roce.enabled true
spark.executor.extraLibraryPath
   $SPARK_HOME/lib/native/Linux-amd64-64:$HADOOP_HOME/lib/native
spark.driver.extraLibraryPath
   $SPARK_HOME/lib/native/Linux-amd64-64:$HADOOP_HOME/lib/native
```
#### <span id="page-5-1"></span>3.4.3 Configuration of the TCP/IP mode

This mode basically runs default spark. Steps to configure RDMA for Apache Spark to run in TCP/IP mode:

```
spark.ib.enabled false
hadoop.ib.enabled false
```
## <span id="page-6-0"></span>3.5 Advanced Configuration

In this section, we describe some advanced features in RDMA for Apache Spark 0.9.5 that can be manually enabled by users, and steps to configure them.

#### <span id="page-6-1"></span>3.5.1 Support Running with SparkSQL

RDMA for Apache Spark 0.9.5 enables running SQL queries over Hive tables. We also facilitate employing RDMA-enhanced Heterogeneous HDFS design or HHH to run in the SparkSQL mode. In order to run SparkSQL over HHH, the following parameters needs to be configured:

1. Add the following configurations to hdfs-site.xml to enable RDMA Spark to run SQL queries over data stored as Hive tables:

```
<property>
      <name>dfs.rdma.spark.sql</name>
      <value>true</value>
      <description>Enable SparkSQL mode over HHH.</description>
</property>
```
More details on RDMA for Apache Hadoop 2.x can be found [here.](http://hibd.cse.ohio-state.edu/#hadoop2)

#### <span id="page-6-2"></span>3.5.2 Block Transfer Chunk Size

RDMA for Apache Spark 0.9.5 enables chunk-based data transfer for optimal performance. The size of the chunk can be tuned by users. Larger chunk sizes are recommended if ample memory is available. This parameter can be tuned to suit the underlying network and cluster configuration. The chunk size for data transfer can be configured as follows:

spark.shuffle.rdma.chunk.size <chunk-size-in-bytes>

The chunk size is set to 512 KB (524288) by default.

#### <span id="page-6-3"></span>3.5.3 Memory Slab Size

RDMA for Apache Spark 0.9.5 supports slab-based memory management off-JVM-heap. Larger slab sizes are recommended if ample memory is available. This parameter can be tuned to suit the underlying cluster configuration. The memory slab size can be configured as follows:

spark.shuffle.rdma.memory.slab.size <chunk-size-in-bytes>

The slab size is set to 32 MB (33554432) by default.

#### <span id="page-7-0"></span>3.5.4 Pre-Connection

RDMA for Apache Spark 0.9.5 supports pre-connection to hide connection overhead. Enable this feature is recommended if your application is communication-intensive. This parameter can be tuned to suit the workload characteristics. The pre-connection can be enabled as follows:

spark.shuffle.rdma.pconn.enabled true

This feature is enabled by default.

#### <span id="page-7-1"></span>3.5.5 RDMA Device Selection

Users can specify which RDMA device RDMA for Apache Spark 0.9.5 should utilize in the case where more than one of such devices are installed. Users can select the RDMA device to be used either by ID or by name. By default, the device with ID 0 will be used if none of the following parameters are defined.

spark.shuffle.rdma.device.num <dev-id>

or

spark.shuffle.rdma.device.name <dev-name>

#### <span id="page-7-2"></span>3.5.6 Thread Binding Policy Selection

Users can specify a thread binding policy to be utilized by RDMA for Apache Spark 0.9.5 in spark-env.sh. By default, no thread binding is applied if the following parameter is not defined.

export RDMA\_CPU\_AFFINITY\_POLICY=<binding-policy>

Available binding policies are shown in Table [1](#page-7-4)

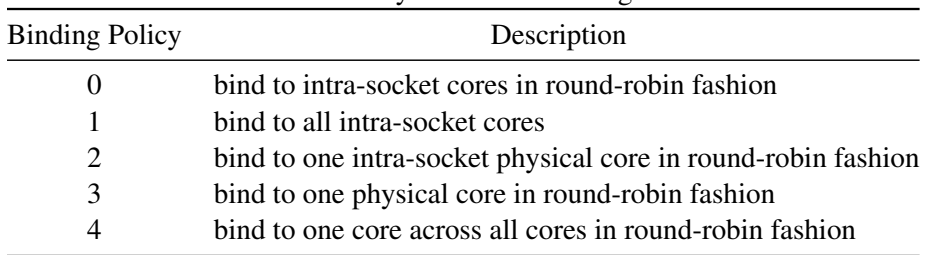

<span id="page-7-4"></span>Table 1: Summary of Thread Binding Policies

## <span id="page-7-3"></span>4 Basic Usage Instructions

RDMA for Apache Spark 0.9.5 can be deployed in either stand-alone mode, with YARN or Apache Mesos, similar to default Apache Spark 2.1.0. This section lists steps for stand-alone mode.

## <span id="page-8-0"></span>4.1 Startup

To start RDMA for Apache Spark 0.9.5 in stand-alone mode:

```
$ sbin/start-all.sh
```
## <span id="page-8-1"></span>4.2 Basic Commands

Applications can be submitted using with spark-submit script as follows:

```
./bin/spark-submit \
 --class <main-class>
 --master spark://<master-node-hostname>:7077 \
 --deploy-mode <deploy-mode> \
 --conf <key>=<value> \
 ... # other options
 <application-jar> \
 [application-arguments]
```
#### Here is an example:

```
./bin/spark-submit \
 --class org.apache.spark.examples.GroupByTest \
 --master spark://node001:7077 \
 --executor-memory 16G \
 --num-executors 100\
 /path/to/examples.jar \
 32 131072 4092 32
```
## <span id="page-8-2"></span>4.3 Shutdown

To stop RDMA for Apache Spark 0.9.5 running in stand-alone mode:

```
$ sbin/stop-all.sh
```
## <span id="page-8-3"></span>5 Running Spark Benchmarks

#### <span id="page-8-4"></span>5.1 OHB Micro-benchmarks

The OHB Micro-benchmarks support standalone evaluations of Spark, Hadoop Distributed File System (HDFS), HBase and Memcached (See [here\)](http://hibd.cse.ohio-state.edu/downloads/#benchmarks). These benchmarks help fine-tune each component avoiding the impact of others.

### <span id="page-9-0"></span>5.1.1 Building Spark Micro-benchmarks in OHB

The OHB source code can be downloaded from [http://hibd.cse.ohio-state.edu/download/](http://hibd.cse.ohio-state.edu/download/hibd/osu-hibd-benchmarks-0.9.2.tar.gz) [hibd/osu-hibd-benchmarks-0.9.2.tar.gz](http://hibd.cse.ohio-state.edu/download/hibd/osu-hibd-benchmarks-0.9.2.tar.gz). The source can be compiled with the help of the Maven (version 3.3.0 or higher) as follows:

\$ mvn clean package

The OHB Spark micro-benchmarks jar is built and installed based on Apache Spark version 2.1. It can be found in \$OHB HOME/spark/target/ohb-spark-0.9.2.jar. More details on building and running the OHB Micro-benchmarks are provided in the README.spark.txt.

### <span id="page-9-1"></span>5.1.2 Running Spark Micro-benchmarks in OHB

To test the performance with transformations with wide dependencies we provide GroupByTest and Sort-ByTest.

(1) GroupBy: To run Spark stand-alone micro-benchmark that uses the groupByKey Spark transformation, we can use the following command:

```
$OHB_HOME=<OHB-INSTALL-PATH> MASTER=spark://$MASTER_IP:7077
   $OHB_HOME/ohb-run-example edu.osu.hibd.spark.GroupByTest
   [numMappers] [numKVPairs] [ValueSize] [numReducers]
```
For example to run 24GB GroupByTest on a 12 core machine with 8 spark workers (96 \* 65536 \* 4096 (4 bytes for key by default) gives 24 GB), one can issue the command:

```
$OHB_HOME=<OHB-INSTALL-PATH> MASTER=spark://$MASTER_IP:7077
   $OHB_HOME/ohb-run-example edu.osu.hibd.spark.GroupByTest 96 65536
   4092 96
```
(2) SortBy: To run Spark stand-alone micro-benchmark that uses the sortByKey Spark transformation, we can use the following command:

```
$OHB_HOME=<OHB-INSTALL-PATH> MASTER=spark://$MASTER_IP:7077
   $OHB_HOME/ohb-run-example edu.osu.hibd.spark.SortByTest
   [numMappers] [numKVPairs] [ValueSize] [numReducers]
```
For example to run 24GB GroupByTest on a 12 core machine with 8 spark workers (96 \* 65536 \* 4096 (4 bytes for key by default) gives 24 GB), one can issue the command:

```
$OHB_HOME=<OHB-INSTALL-PATH> MASTER=spark://$MASTER_IP:7077
   $OHB_HOME/ohb-run-example edu.osu.hibd.spark.SortByTest 96 65536
   4092 96
```
## <span id="page-9-2"></span>5.2 HiBench

This is the bigdata micro benchmark suite which provides typical micro workloads. HiBench version

used is HiBench-6.0. The HiBench package can be downloaded from here [https://github.com/](https://github.com/intel-hadoop/HiBench) [intel-hadoop/HiBench](https://github.com/intel-hadoop/HiBench). Next step is to build it using HiBench/bin/build-all.sh

Please refer to the Readme for setup configurations and other details in the directory file HiBench/README.md

To run RDMA for Apache Spark, one can include the following configuration in the directory file 'Hi-Bench/conf/spark.conf'.

- spark.executor.extraLibraryPath \$SPARK HOME/lib/native/Linux-amd64-64
- spark.driver.extraLibraryPath \$SPARK HOME/lib/native/Linux-amd64-64

Other specific Spark configuration (Rdma/Non-Rdma) can go here.

To run the benchmark workloads, need to start Hadoop and Spark first. Then one can go to the specific workload dir to generate input data and run the workload. Please refer to the HiBench/README.md for details on where to view the benchmark reports. Following are some of the benchmark workloads that can be run.

#### <span id="page-10-0"></span>5.2.1 Sort

This workload sorts its text input data, which is generated using RandomTextWriter. prepare.sh generates the input data and run.sh runs Sort on the input data

```
HiBench/bin/workloads/micro/sort/prepare/prepare.sh
HiBench/bin/workloads/micro/sort/spark/run.sh
```
#### <span id="page-10-1"></span>5.2.2 TeraSort

Its input data is generated by Hadoop TeraGen example program. prepare.sh generates the input data and run.sh runs TeraSort on the input data

```
HiBench/bin/workloads/micro/terasort/prepare/prepare.sh
HiBench/bin/workloads/micro/terasort/spark/run.sh
```
#### <span id="page-10-2"></span>5.2.3 PageRank

This workload benchmarks PageRank algorithm implemented in Spark-MLLib/Hadoop (a search engine ranking benchmark included in pegasus 2.0) examples. The data source is generated from Web data whose hyperlinks follow the Zipfian distribution. prepare.sh generates the input data and run.sh runs PageRank on the input data

```
HiBench/bin/workloads/websearch/pagerank/prepare/prepare.sh
HiBench/bin/workloads/websearch/pagerank/spark/run.sh
```
## <span id="page-11-0"></span>5.3 BigDataBench SparkSQL

The BigDataBench suite (v3.0) can be used to run Hive SQL queries over Spark. These benchmarks typically involve benchmarks with queries such as Select, Aggregation, Join, etc. The BigDataBench package can be downloaded from here <http://prof.ict.ac.cn/BigDataBench/>. Using the BigDataBench suite involves two steps: (1) table data generation using the BDGS tool, and, (2) running the query with SparkSQL. Detailed steps can be found [here.](http://prof.ict.ac.cn/BigDataBench/wp-content/uploads/2014/12/BigDataBench-User-Manual.pdf)

Below is a high-level overview of the steps involved in starting up the SparkSQL cluster and running BigDataBench over it:

- 1. Setup and start HDFS cluster. Steps to install and setup Apache Hadoop 2.8.0/RDMA-Hadoop-2.x can be found [here.](http://hibd.cse.ohio-state.edu/downloads/#benchmarks)
- 2. Install and configure the Hive Metastore (version 1.2.1 or above). The hive binary tarball can be downloaded at <https://hive.apache.org/downloads.html>. The steps to set up are as follows:
	- (a) Configuring a PostgreSQL/MySQL Database for the Hive Metastore (to store the metadata for Hive tables).
	- (b) Setup hive-site.xml to contain the ConnectionURL to the PostgreSQL/MySQL database and the Hive Metastore URIs:

```
<property>
 <name>javax.jdo.option.ConnectionURL</name>
 <value>jdbc:mysql://myhost/metastore</value>
 <description>the URL of the PostgreSQL/MySQL
    database</description>
</property>
<property>
 <name>hive.metastore.uris</name>
 <value>thrift://<n.n.n.n>:9083</value>
 <description>IP address (or fully-qualified domain name) and
    port of the metastore host</description>
</property>
```
- (c) Install and configure Zookeeper (version 3.4.0) in stand-alone mode on the master mode. The Zookeeper package can be downloaded from <https://zookeeper.apache.org/>.
- (d) Start the Hive Metastore service on the master node (in the background).

```
$HIVE_HOME/bin/hive --service metastore &
```
More details can be found at [https://cwiki.apache.org/confluence/display/Hive/](https://cwiki.apache.org/confluence/display/Hive/GettingStarted) [GettingStarted](https://cwiki.apache.org/confluence/display/Hive/GettingStarted).

3. Download the Postgres/MySQL JDBC jar corresponding to your database and Java versions. Postgres JDBC jars can be found at <https://jdbc.postgresql.org/download.html> and install it in \$SPARK HOME/lib/.

- 4. Setup and start Spark in Stand-alone mode as instructed in Section [4.1.](#page-8-0)
- 5. For running BigDataBench, generate data using the BDGS tool.
- 6. Start the spark-sql shell to load data generated and run queries. The queries can be found in \$BIGDATABENCH HOME/Interactive Query.

## <span id="page-12-0"></span>6 Troubleshooting with RDMA for Apache Spark

If you are experiencing any problems with RDMA for Apache Spark package, please feel free to contact us by sending an email to [rdma-spark-discuss@cse.ohio-state.edu.](mailto:rdma-spark-discuss@cse.ohio-state.edu)